# Empower **India limited**

**Annual Report** FY 2020-21

# **Contents**

## **Corporate Overview**

- 01 Company information

#### **Notice**

## **Statutory Reports**

- 02 Director's Report
- 03 Annexure's to director's report
- 04 Certificate of Corporate Governance
- 05 Certification on Financial Statements
- 06 Report on Corporate Governance
- 07 Management and Discussion Analysis

#### **Financial statements**

#### **Standalone Financial Statements**

- 08 Independent Auditor's Report
- 09 Balance Sheet
- 10 Statement of Profit and Loss
- 11 Statement of Cash Flow
- 12 Notes forming part of the Financial Statement
- 13 Significant Accounting Policies

## **Consolidated Financial Statements**

- 14 Independent Auditor's Report
- 15 Balance Sheet
- 16 Statement of Profit and Loss
- 17 Statement of Cash Flow
- 18 Notes forming part of the Financial Statement
- 19 Significant Accounting Policies

## **Attendance Slip, Proxy Form and Route Map**

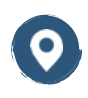

25/25A, 2nd Floor, 327, Nawab Building, D. N. Road, Fort, Mumbai - 400001

info@empowerindia.in

022- 22045055, 022- 22045044

www.empowerindia.in

# **Company information**

#### **Board of Directors**

Rajgopalan Iyengar - Executive Director Mohd. Zulfeqar Khan - Executive Director

# **Key Managerial Personnel**

Mohd. Zulfeqar Khan - Managing Director Rajgopalan Iyengar - Chief Financial Officer Prachi Jain **Frachi Jain** - Company Secretary and Compliance officer

- Pankaj Mishra Non-Executive Director, Chairman
	-
	-
- Jyoti Jaiswar Non- Executive Independent Director
- Rani Challayesteru Non- Executive Independent Director

25/25A, 2nd Floor, 327, Nawab Building, D. N. Road, Fort, Mumbai - 400001

022- 22045055, 022- 22045044

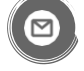

info@empowerindia.in

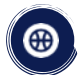

## www.empowerindia.in

## **BOARD COMMITTEES: - Audit Committee Nomination and Remuneration**

Rani Challayesteru - Chairman Rani Challayesteru - Chairman Jyoti Jaiswar - Member Jyoti Jaiswar - Member Pankaj Mishra - Member - Pankaj Mishra - Member

**Stakeholders Relationship** 

**Committee**

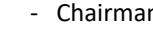

- 
- 

#### **Risk Management Committee**

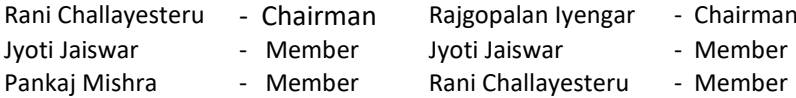

#### **AUDITORS:-**

**Committee**

#### **Statutory Auditor of the Company Secretarial Auditor of the Company**

#### **M/s. Tejas Nadkarni & Associates. M/s. JCA & Co.**

Chartered Accountants Practicing Company Secretaries Shop No. 4, Lilac Garden CHS, 90 Feet Road, Near Ganesh Chowk, Kandivali (West) Mumbai - 400 067 (ICAI Registration No. FRN 135197W) (ICSI Certificate of Practice No. 13687)

Gala No. 112, Gauri Commercial Complex, Near Bank of Baroda, Navghar, Vasai East – 401208

**M/s. Mohan Sharma & Associates, Purva Shareregistry (India) Pvt Ltd** Cost Accountants Village Post, Saipura, Jamaramgarh, Jaipur – 302 027

#### **Internal Auditor Registrar & share transfer agent: -**

#9, Shiv Shakti Industrial Estate, Ground Floor, J. R. Boricha Marg, Lower Parel (E), Mumbai-400 011 (ICAI Registration No. FRN 003198) Website: www.purvashare.com Email: support@purvashare.com Phone: 022- 2301 2517/ 8261

#### **Investor correspondence Registered Office**

25/25A, 2ndFloor, 327, Nawab Building, D. N. Road, Fort, Mumbai, Maharashtra, 400001

Email: investors@empowerindia.in Phone: +91 9702003139

Empower India Limited 25/25A, 2nd Floor, 327, Nawab Building, D. N. Road, Fort, Mumbai – 400001 CIN: L51900MH1981PLC023931 Email: info@empowerindia.in Phone: 022- 22045055, 22045044 **[www.empowerindia.in](http://www.empowerindia.in/)**

#### **Bankers**

Bank of Baroda Bank of India Dena Bank Dhanlaxmi Bank ING Vysya Bank Oriental Bank of Commerce Punjab National bank Yes Bank

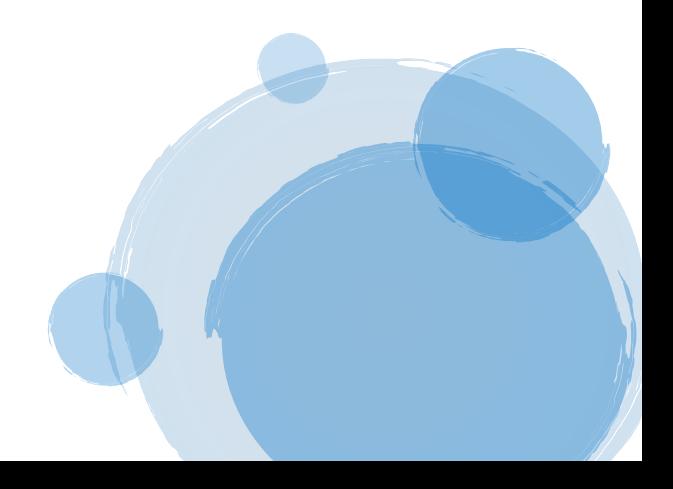

# **Notice**

NOTICE IS HEREBY GIVEN THAT THE 39TH ANNUAL GENERAL MEETING OF THE MEMBERS OF EMPOWER INDIA LIMITED WILL BE HELD ON THURSDAY, SEPTEMBER 30, 2021 AT 09.30 A.M. AT SAMMELAN HALL, A101, SAMARTH COMPLEX, JAWAHAR NAGAR, GOREGAON (WEST), MUMBAI – 400 104 TO TRANSACT THE FOLLOWING BUSINESS:-

#### **ORDINARY BUSINESS**

- 1. To receive, consider and adopt:
	- a. The Audited Standalone Financial Statements of the Company for the financial year ended March 31, 2021 together with the Reports of the Board of Directors and the Auditors thereon; and
	- b. The Audited Consolidated Financial Statements of the Company for the financial year ended March 31, 2021 together with the Reports of the Board of Directors and the Auditors.
- 2. To re-appoint **Mr. Pankaj Mishra** (DIN: 07999390), who retires by rotation and being eligible, offers himself for re-appointment:

**"RESOLVED THAT** pursuant to the provisions of section 152 of the Companies Act, 2013, **Mr. Pankaj Mishra (DIN: 07999390)**, who retires by rotation at this meeting and being eligible has offered herself for re-appointment, be and is hereby reappointed as director of the company, liable to retire by rotation.

**RESOLVED FURTHER THAT** any of the Directors for the time being be and are hereby severally authorized to sign and execute all such documents and papers (including appointment letter etc.) as may be required for the purpose and file necessary e-form with the Registrar of Companies and to do all such acts, deeds and things as may considered expedient and necessary in this regard."

**By Order of the Board For Empower India Limited**

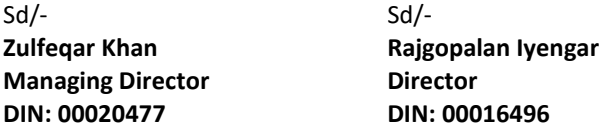

Date: September 06, 2021 | Place: Mumbai

# **NOTES:**

1. **A MEMBER ENTITLED TO ATTEND AND VOTE AT THE ANNUAL GENERAL MEETING ("THE MEETING") IS ENTITLED TO APPOINT A PROXY TO ATTEND AND VOTE INSTEAD OF HIMSELF/HERSELF AND THE PROXY NEED NOT BE A MEMBER OF THE COMPANY**. Pursuant to Section 105 of the Companies Act, 2013, a person can act as proxy on behalf of not more than fifty members holding in aggregate, not more than ten percent of the total share capital of the Company. Members holding more than ten percent of the total share capital of the Company may appoint a single person as Proxy, who shall not act as a Proxy for any other member. The instrument appointing the proxy, in order to be effective, should be deposited at the registered office of the Company, duly completed and signed, not later than 48 hours before the commencement of the meeting. A Proxy Form is annexed to this Report. Proxies submitted on behalf of limited companies, societies, etc., must be supported by an appropriate resolution/authority, as applicable.

Corporate Members intending to send their representative to attend the Meeting are requested to send to the Company a certified copy of the Board Resolution authorizing their representative to attend and vote on their behalf at the Meeting.

- 2. The Register of Members and Share Transfer Books of the Company will remain closed from **September 24, 2021** to **September 30, 2021** (both days inclusive).
- 3. The additional details of the Directors in respect of Item no. 2 pursuant to Regulation 36(3) of the Securities Exchange Board of India (Listing Obligation and Disclosure Requirements) Regulations, 2015 are annexed hereto.
- 4. Members holding shares in DEMAT form are requested to intimate any change in their address and / or bank mandate immediately to their Depository Participants. Members holding shares in physical form are requested to intimate any change of address and / or bank mandate to **M/s. Purva Sharegistry (India) Private Limited** / Secretarial Department of the Company immediately.
- 5. To support the 'Green Initiative', the Members who have not registered their e-mail addresses are requested to register the same with Depositories/Company. Members holding shares in Demat/Physical form are requested to notify any change in address, bank mandates, if any, and their E-mail ID for dispatch of Annual Reports and all other information, correspondences to the Company's Registrar and Share Transfer Agent.
- 6. Pursuant to section 108 of the Companies Act, 2013, Rule 20 of the Companies (Management and Administration) Rules, 2014, as amended and Regulation 44 of the SEBI (Listing Obligation & Disclosure Requirements) Regulations, 2015, the company is pleased to provide the facility to members to exercise their right to vote on the resolutions proposed to be passed at AGM by electronic means. The members, whose names appear in the Register of Members/list of Beneficial Owners as on **September 23, 2021** are entitled to vote on the resolutions set forth in this Notice. The members may cast their votes on electronic voting system from place other than the venue of the meeting (remote e-voting). The remote e-voting period will commence on **September 27, 2021 at 9.00 a.m.** and will end on **September 29, 2021 at 5.00 p.m.** The Members attending the AGM who have not cast their vote by remote e-voting shall be eligible to vote at the AGM. The Company has appointed **Mrs. Neelam Ahire,** (Membership No. 44679), Practicing Company Secretary, (COP. No. 18915), to act as the Scrutinizer, to scrutinize the entire e-voting process in a fair and transparent manner. The members desiring to vote through remote e-voting are requested to refer the detailed procedure given hereinafter.
- 7. Members seeking any information or clarifications on the Annual Report are requested to send their queries in writing to the Company at least one week prior to the Meeting to enable the Company to compile the information and provide replies at the Meeting.

#### **PROCESS AND MANNER FOR REMOTE E-VOTING ARE AS UNDER:**

#### **THE INSTRUCTIONS FOR MEMBERS FOR REMOTE E-VOTING ARE AS UNDER:-**

The remote e-voting period begins on September 27, 2021 at 09:00 A.M. and ends on September 29, 2021 at 05:00 P.M. The remote e-voting module shall be disabled by NSDL for voting thereafter. The Members, whose names appear in the Register of Members / Beneficial Owners as on the record date (cut-off date) i.e. September 23, 2021, may cast their vote electronically. The voting right of shareholders shall be in proportion to their share in the paid-up equity share capital of the Company as on the cut-off date, being September 23, 2021.

#### **How do I vote electronically using NSDL e-Voting system?**

*The way to vote electronically on NSDL e-Voting system consists of "Two Steps" which are mentioned below:*

#### **Step 1: Access to NSDL e-Voting system**

#### **A) Login method for e-Voting for Individual shareholders holding securities in demat mode**

In terms of SEBI circular dated December 9, 2020 on e-Voting facility provided by Listed Companies, Individual shareholders holding securities in demat mode are allowed to vote through their demat account maintained with Depositories and Depository Participants. Shareholders are advised to update their mobile number and email Id in their demat accounts in order to access e-Voting facility.

Login method for Individual shareholders holding securities in demat mode is given below:

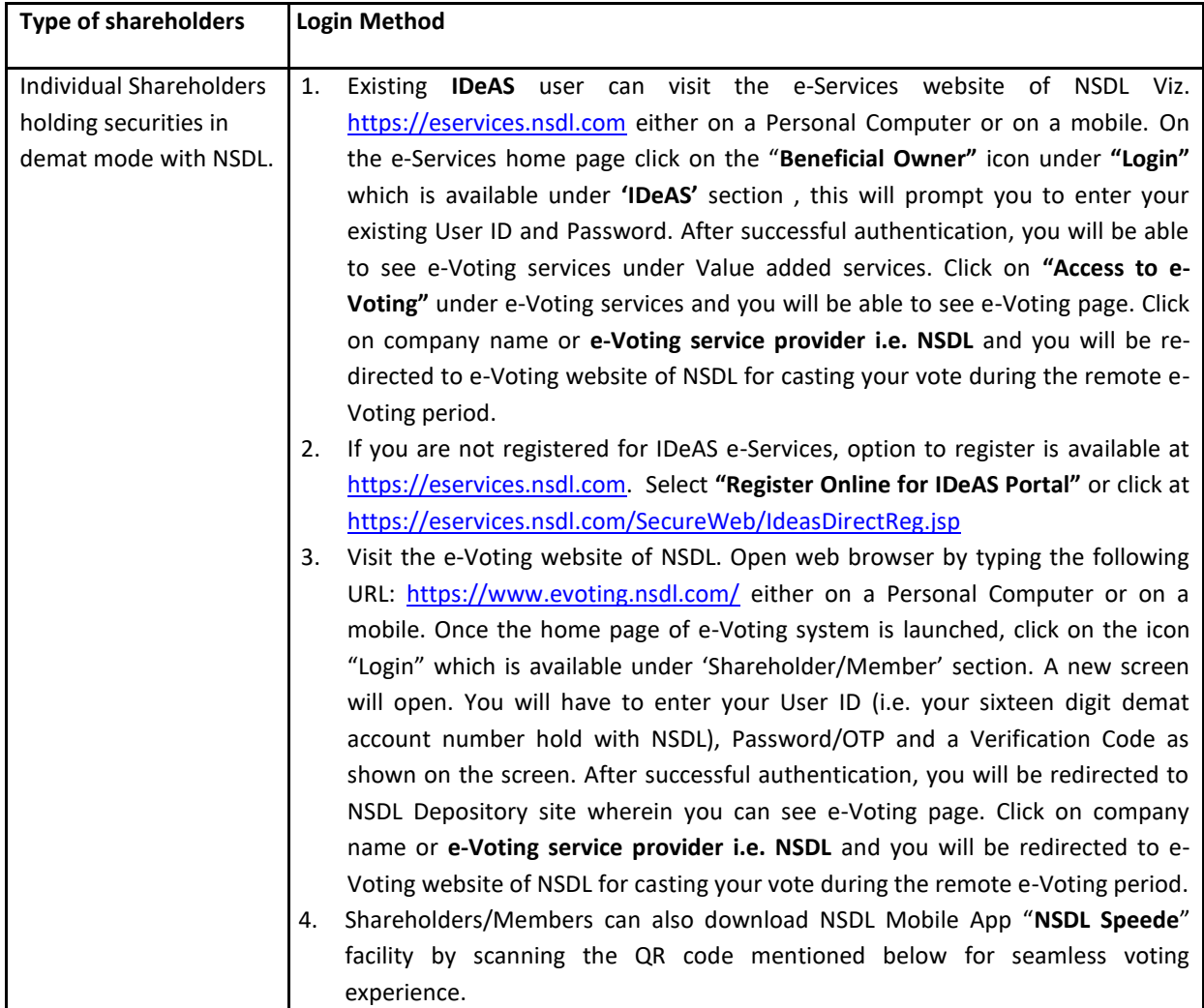

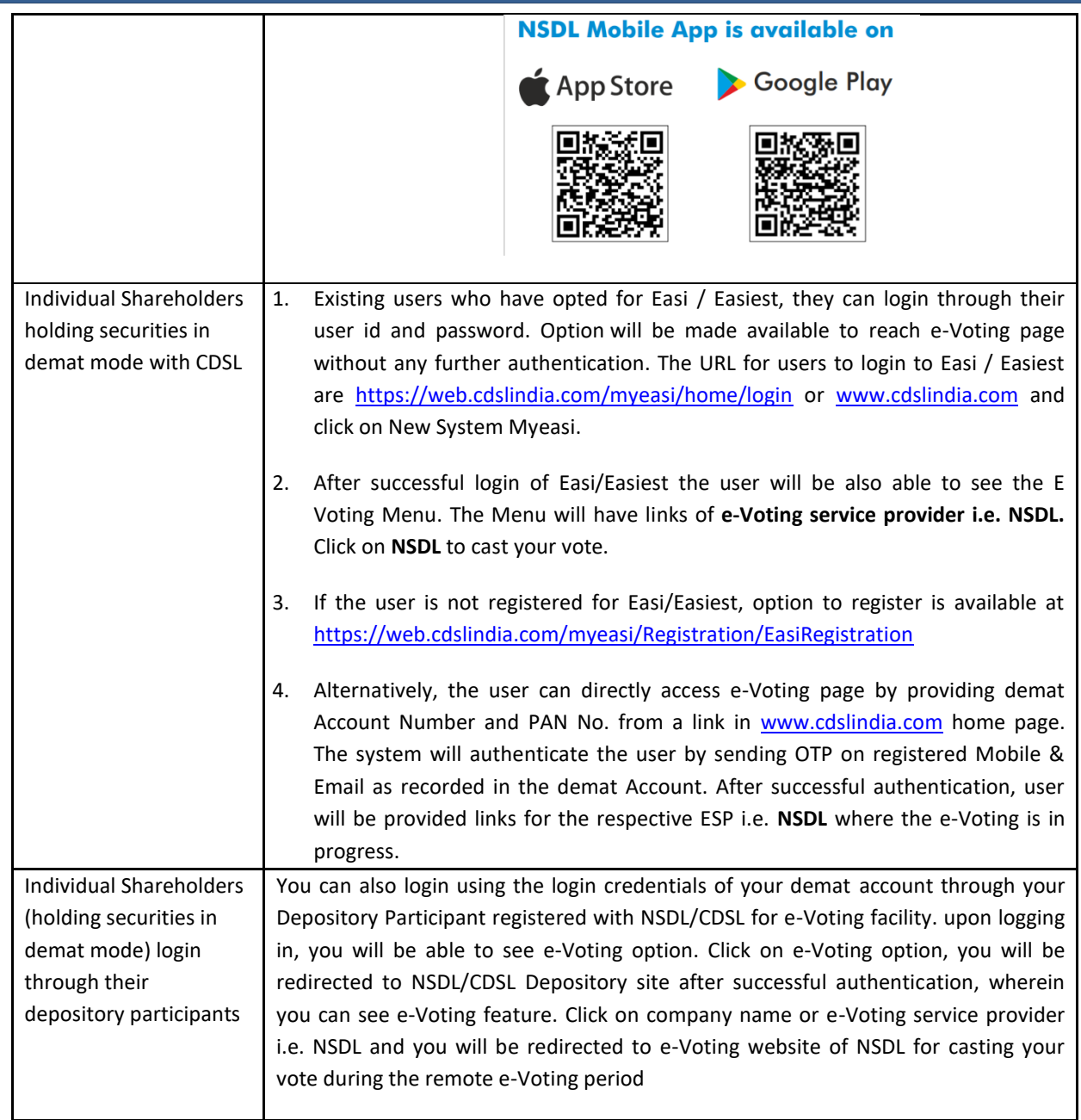

**Important note:** Members who are unable to retrieve User ID/ Password are advised to use Forget User ID and Forget Password option available at abovementioned website.

## **Helpdesk for Individual Shareholders holding securities in demat mode for any technical issues related to login through Depository i.e. NSDL and CDSL.**

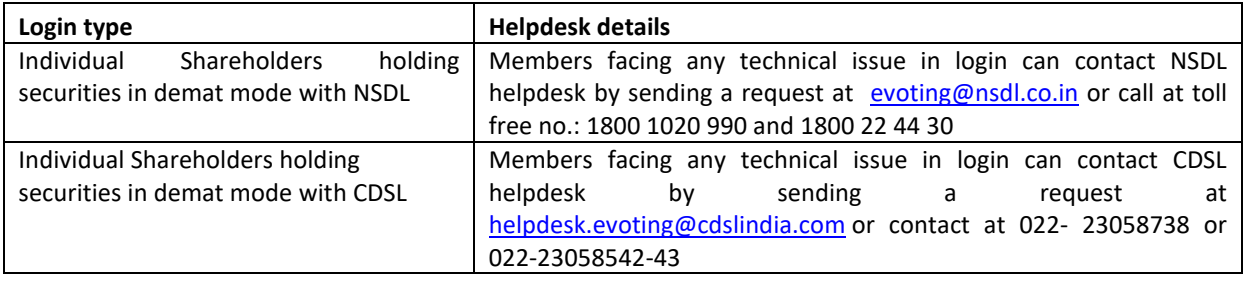

Empower India Limited FY 2020-21

**B) Login Method for e-Voting shareholders other than Individual shareholders holding securities in demat mode and shareholders holding securities in physical mode.**

#### **How to Log-in to NSDL e-Voting website?**

- 1. Visit the e-Voting website of NSDL. Open web browser by typing the following URL: <https://www.evoting.nsdl.com/> either on a Personal Computer or on a mobile.
- 2. Once the home page of e-Voting system is launched, click on the icon "Login" which is available under 'Shareholder/Member' section.
- 3. A new screen will open. You will have to enter your User ID, your Password/OTP and a Verification Code as shown on the screen.

*Alternatively, if you are registered for NSDL eservices i.e. IDEAS, you can log-in a[t https://eservices.nsdl.com/](https://eservices.nsdl.com/) with your existing IDEAS login. Once you log-in to NSDL eservices after using your log-in credentials, click on e-Voting and you can proceed to Step 2 i.e. Cast your vote electronically.*

4. Your User ID details are given below :

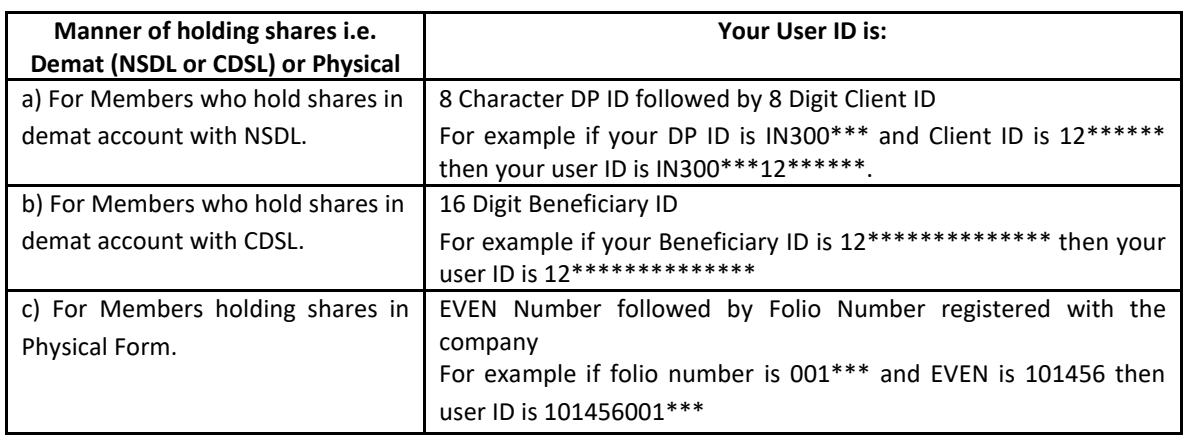

- 5. Password details for shareholders other than Individual shareholders are given below:
	- a) If you are already registered for e-Voting, then you can user your existing password to login and cast your vote.
	- b) If you are using NSDL e-Voting system for the first time, you will need to retrieve the 'initial password' which was communicated to you. Once you retrieve your 'initial password', you need to enter the 'initial password' and the system will force you to change your password.
	- c) How to retrieve your 'initial password'?
		- (i) If your email ID is registered in your demat account or with the company, your 'initial password' is communicated to you on your email ID. Trace the email sent to you from NSDL from your mailbox. Open the email and open the attachment i.e. a .pdf file. Open the .pdf file. The password to open the .pdf file is your 8 digit client ID for NSDL account, last 8 digits of client ID for CDSL account or folio number for shares held in physical form. The .pdf file contains your 'User ID' and your 'initial password'.
		- (ii) If your email ID is not registered, please follow steps mentioned below in **process for those shareholders whose email ids are not registered.**
- 6. If you are unable to retrieve or have not received the " Initial password" or have forgotten your password:
	- a) Click on "**[Forgot User Details/Password](https://www.evoting.nsdl.com/eVotingWeb/commonhtmls/NewUser.jsp)**?"(If you are holding shares in your demat account with NSDL or CDSL) option available on www.evoting.nsdl.com.
	- b) **[Physical User Reset Password](https://www.evoting.nsdl.com/eVotingWeb/commonhtmls/PhysicalUser.jsp)**?" (If you are holding shares in physical mode) option available on [www.evoting.nsdl.com.](http://www.evoting.nsdl.com/)
	- c) If you are still unable to get the password by aforesaid two options, you can send a request at [evoting@nsdl.co.in](mailto:evoting@nsdl.co.in) mentioning your demat account number/folio number, your PAN, your name and your registered address etc.
	- d) Members can also use the OTP (One Time Password) based login for casting the votes on the e-Voting system of NSDL.
- 7. After entering your password, tick on Agree to "Terms and Conditions" by selecting on the check box.
- 8. Now, you will have to click on "Login" button.
- 9. After you click on the "Login" button, Home page of e-Voting will open.

#### **Step 2: Cast your vote electronically on NSDL e-Voting system.**

#### **How to cast your vote electronically on NSDL e-Voting system?**

- 1. After successful login at Step 1, you will be able to see all the companies "EVEN" in which you are holding shares and whose voting cycle
- 2. Select "EVEN" of company for which you wish to cast your vote during the remote e-Voting period Now you are ready for e-Voting as the Voting page opens.
- 3. Cast your vote by selecting appropriate options i.e. assent or dissent, verify/modify the number of shares for which you wish to cast your vote and click on "Submit" and also "Confirm" when prompted.
- 4. Upon confirmation, the message "Vote cast successfully" will be displayed.
- 5. You can also take the printout of the votes cast by you by clicking on the print option on the confirmation page.
- 6. Once you confirm your vote on the resolution, you will not be allowed to modify your vote.

#### **General Guidelines for shareholders**

- 1. Institutional shareholders (i.e. other than individuals, HUF, NRI etc.) are required to send scanned copy (PDF/JPG Format) of the relevant Board Resolution/ Authority letter etc. with attested specimen signature of the duly authorized signatory(ies) who are authorized to vote, to the Scrutinizer by e-mail to csneelamahire@gmail.co.in with a copy marked t[o evoting@nsdl.co.in.](mailto:evoting@nsdl.co.in)
- 2. It is strongly recommended not to share your password with any other person and take utmost care to keep your password confidential. Login to the e-voting website will be disabled upon five unsuccessful attempts to key in the correct password. In such an event, you will need to go through the "[Forgot User](https://www.evoting.nsdl.com/eVotingWeb/commonhtmls/NewUser.jsp)  [Details/Password?](https://www.evoting.nsdl.com/eVotingWeb/commonhtmls/NewUser.jsp)" or "[Physical User Reset Password?](https://www.evoting.nsdl.com/eVotingWeb/commonhtmls/PhysicalUser.jsp)" option available on www.evoting.nsdl.com to reset the password.
- 3. In case of any queries, you may refer the Frequently Asked Questions (FAQs) for Shareholders and e-voting user manual for Shareholders available at the download section of [www.evoting.nsdl.com](http://www.evoting.nsdl.com/) or call on toll free no.: 1800 1020 990 and 1800 22 44 30 or send a request to Mr. Sagar Gudhate at [evoting@nsdl.co.in](mailto:evoting@nsdl.co.in)

#### **Process for those shareholders whose email ids are not registered with the depositories/ company for procuring user id and password and registration of e mail ids for e-voting for the resolutions set out in this notice**:

- 1. In case shares are held in physical mode please provide Folio No., Name of shareholder, scanned copy of the share certificate (front and back), PAN (self attested scanned copy of PAN card), AADHAR (self attested scanned copy of Aadhar Card) by email t[o info@empowerindia.in.](mailto:info@empowerindia.in)
- 2. In case shares are held in demat mode, please provide DPID-CLID (16 digit DPID + CLID or 16 digit beneficiary ID), Name, client master or copy of Consolidated Account statement, PAN (self attested scanned copy of PAN card), AADHAR (self attested scanned copy of Aadhar Card) to info@empowerindia.in. If you are an Individual shareholders holding securities in demat mode, you are requested to refer to the login method explained at **step 1 (A**) i.e. **Login method for e-Voting for Individual shareholders holding securities in demat mode**.
- 3. Alternatively shareholder/members may send a request to [evoting@nsdl.co.in](mailto:evoting@nsdl.co.in) for procuring user id and password for e-voting by providing above mentioned documents.
- 4. In terms of SEBI circular dated December 9, 2020 on e-Voting facility provided by Listed Companies, Individual shareholders holding securities in demat mode are allowed to vote through their demat account